#### CSE152a – Computer Vision – Assignment 0

Instructor: Prof. David Kriegman.

Revision 0

#### Instructions:

- Submit your assignment electronically by email to [obeijbom@cs.ucsd.edu](mailto:obeijbom@cs.ucsd.edu) with the subject line CSE152 Assignment 0. The email should have two files attached.
	- 1. A pdf file with your writeup of the color problem. This should have all code attached in the appendix. Name this file: CSE 152 hw0 writeup firstname lastname.pdf.
	- 2. A compressed archive with your matlab code files for the color problem. Name this file: CSE 152 hw0 code firstname lastname.zip.

The code is thus attached both as text in the writeup appendix and as m-files in the compressed archive.

• No physical hand-in for this assignment.

#### Description

The purpose of this assignment is to gain some familiarity with Matlab programming. Matlab is intuitive and easy to use! Even if you do not understand a command or a feature of the language, you can simply consult the reference manual that comes with the program.

# Piazza

Visit the cse152 discussion board and sign up at http://www.piazzza.com (search for University of California, San Diego  $\rightarrow$  CSE 152). This will be used to answer questions regarding the course. If you are unable to join piazza because you dont have a UCSD email, email obeijbom@cs.ucsd.edu

# Tutorials

Complete the two matlab turorials found at:

- [http://cseweb.ucsd.edu/classes/wi13/cse152-a/hw0/matlab\\_intro.m](http://cseweb.ucsd.edu/classes/wi13/cse152-a/hw0/matlab_intro.m)
- <http://www.math.utah.edu/lab/ms/matlab/matlab.html>.

# Play with colors

Using your new found Matlab skills, write a program that does the following:

- Read in an image.
- Resize the image to 256 x 256 pixels using bilinear interpolation.
- Tile the image to form 4 quadrants where
	- The top left quadrant is the original image
	- The top right is the green channel of the original image (other channels set to zero)

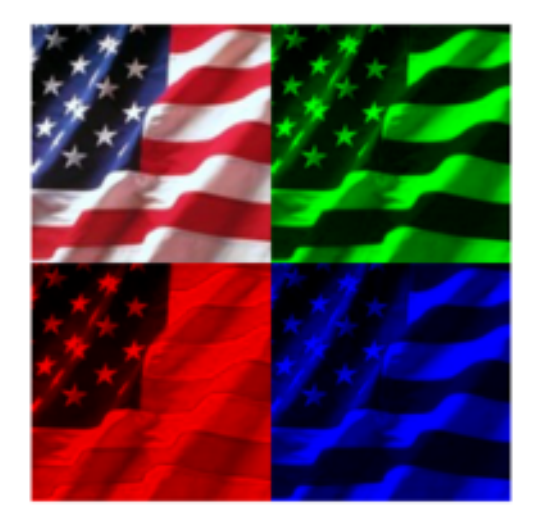

Figure 1: Output of flag problem

- The bottom left is the red channel (other channels set to zero)
- The bottom right is the blue channel (other channels set to zero)

Test your program with the given image flag.jpg. Your program should be short (5 to 10 lines), and your result should match Figure 1. Then, write a short paragraph explaining your results. Does your program produce the correct output? Does the red/ green/ blue channel separation make sense?